- A partir d'un PC avec une NVidia 8 Go ou plus
- Installer Kohya
- Onglet Utilities
- WD14 Captionning (mot clés + gestion de sous répertoires)
- Penser à mettre l'extension à TAG

From: <http://wiki.compatoon.com/> - **VPS**

Permanent link: **<http://wiki.compatoon.com/doku.php?id=compatoon:manuals:toonbrowser:tagging>**

Last update: **2024/03/29 14:02**

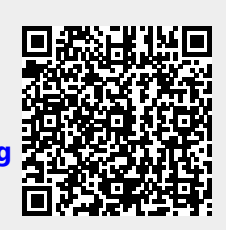